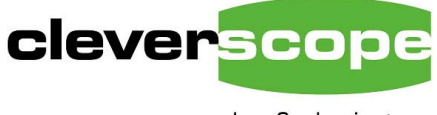

plug & play instruments oscilloscopes

Cleverscope Ltd Phone +64 9 524 7456 Fax +64 9 524 7457 Email support@cleverscope.com 28 Ranfurly Rd, Epsom P.O. Box 26-527 Auckland 1003 New Zealand

V1.4 15 October 2008

# **Cscope Control Driver DLL Description**

# **Summary**

The Cscope Control Driver DLL is used by text based languages to communicate with the Cleverscope CS328A acquisition unit. We provide an example 'SimpleScope' application to show use of the driver. The example is available for NI Labview, NI Labwindows, Borland Delphi 5, Borland C++ Builder 6, Microsoft Visual Studio C++ 2005, and Microsoft Visual Studio C# 2005. We have deliberately used older environments, as newer toolsets continue to support and open older version projects. See the document "Cleverscope Simple Scope application.pdf" to see how the SimpleScope application is put together. A Labview application 'Bandpass Response' shows use of the driver for a multi-frame capture application.

The Cscope Control Driver comes as three files:

• Cscope Control Driver.h

This header file is used by  $C^{++}$  and  $C^{+}$  to define the prototypes for the structures and functions in Cscope Control Driver. When using Microsoft VS C#, the header items needs to be converted to managed data structures. The utility "P/Invoke Wizard" can help with this. Similarly a conversion is required for Delphi, and "HeadConv" by Bob Swart can help. For Microsoft VS, you will have to use 'Project/Add Existing Item..." to include the file in the project.

• Cscope Control Driver.dll

This contains the actual driver. It needs to be linked with the project. See the programming examples to see how the DLL has been linked. For Microsoft VS, you will have to use 'Project/Add Existing Item..." to include the file in the project.

• Cscope Control Driver.lib

This is the library file, and is required for the C variants. For Delphi C++ builder, you will need to convert the standard library into Borland format. The 'implib.exe' utility is provided for this purpose. The example includes a pre-converted library. You will only need to convert if you use Labview to rebuild the Control Driver. Other environments use the .lib file directly.

#### **Changes**

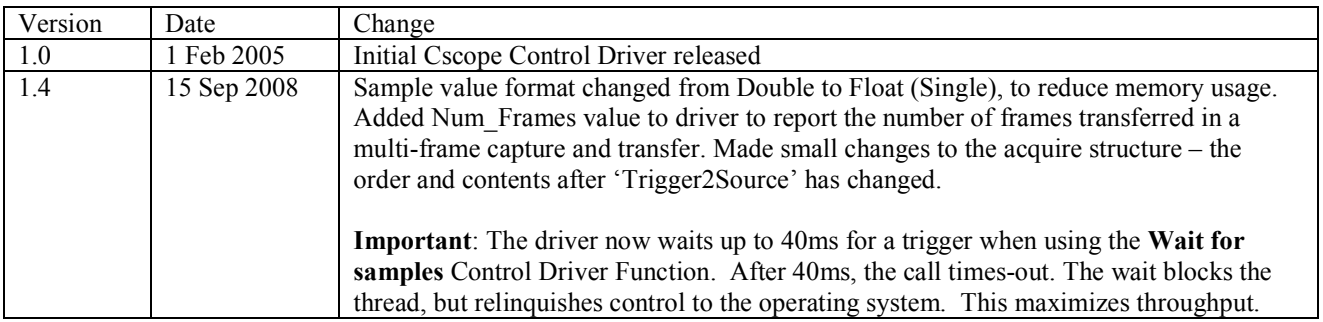

## **Cscope Control Driver.h**

//This is the format of the cscope control driver.h file for C or  $c++$ #include "extcode.h" #pragma pack(push) #pragma pack(1) #ifdef \_\_cplusplus extern "C" { #endif typedef struct { unsigned short AcquireMode; unsigned short AcquisitionMode; unsigned short Acquirer; unsigned short TransferChans; double AMaxScale; double AMinScale; double BMaxScale; double BMinScale; unsigned short AProbe; unsigned short BProbe; unsigned short ACoupling; unsigned short BCoupling; unsigned short ABandwidth; unsigned short BBandwidth; unsigned long TriggerSource; double TriggerAmplitude; double ATriggerAmplitude; double BTriggerAmplitude; unsigned short TriggerFilter; LVBoolean TrigSlope; double TriggerHoldoff; LVBoolean DigPatternRqd; unsigned long DigPattern; double ExtTrigThreshold; double DigInputThreshold; double StartTime; double StopTime; double PreTrigTime; unsigned short Port; short NumDivisions; short NumSeqFrames; long NumBuffers; double SigGenFreq; double SigGenAmp; double SigGenOffset; unsigned short SigGenWaveform; unsigned short SigGenSweep; unsigned short SigGenFunc; double SigGenFreq2; double SigGenPhase; unsigned short Trig2Function; double MinTriggerPeriod; double MaxTriggerPeriod; unsigned long TriggerCount; LVBoolean Trig2Slope; unsigned long Trig2SourceChan; double Trig2Level; LVBoolean DigPattern2Rqd; unsigned long DigPattern2; unsigned short Trigger2Source; long WaveformAverages; long ValueChanged; double FreqSpan; double FreqRes; double Duration; double Resolution; LVBoolean UnitsAreLinked; LVBoolean ExtSampleClock; LVBoolean FSpare2; LVBoolean FSpare3; LVBoolean FSpare4; unsigned short SamplerResolution; unsigned short IntfSource; unsigned short UpdateRate;

```
 unsigned short TransferSize; 
       double SigGenFreqStep; 
      unsigned long TCPAdr; 
       unsigned long TCPPort; 
       double NSpare3; 
      double NSpare4; } TD1; 
typedef struct { 
      LVBoolean status; 
      long code; 
      LStrHandle source; 
       } TD2; 
void __stdcall CscopeControlDriver( 
       unsigned short Command, double ReplayStartTime, double ReplayStopTime, 
       long SamplesInReplay, long FrameNumber, TD1 *AcquireDefinition, 
 LVBoolean *GotSamples, double *T0, double *dT, 
 unsigned long *NumSamples, unsigned long *NumFrames, 
 float ChanAData[], long ChanAAllocSpace, 
 float ChanBData[], long ChanBAllocSpace, 
      unsigned short DigitalInputData[], long DigInpAllocSpace, 
      TD2 *errorOut); 
long cdecl LVDLLStatus(char *errStr, int errStrLen, void *module);
#ifdef __cplusplus 
} // extern "C" 
#endif
```
# **Cscope Driver Functions**

Cscope driver provides two functions:

#### **CscopeControlDriver**

This function is used to communicate with the acquisition unit, configure it, and retrieve samples.

#### **LCDLL status**

This function is used to verify that the DLL loaded properly, and if not, what the error is.

LVBoolean is a U8. 0 means false, 1 means true.

# **CcsopeControlDriver**

This is the main user function. Parameters are:

## **Command**

Unsigned 16 bit value. Values are:

- 0 **Inititialize**. Call this once to initialise the acquisition system. Further calls are ignored.
- 1 **Acquire**. Call to acquire data as defined by the Acquire Definition and other parameters.. Caalling acquire automatically updates the acquisition unit with any changed acquire values.
- 2 **Replay**. Call this to re-decimate the capture buffer, and return new samples, based on the SamplesIn Replay, ReplayStartTime and ReplayStopTime values.
- 3 ñ **Wait for samples**. Call this to check if a trigger has occurred, and the samples are available. The Value GotSamples is set true when all the samples have been received. The call will wait up to 40ms for a trigger. After 40ms, the call times-out, returning false. The wait blocks the thread, but relinquishes control to the operating system during the wait. This maximizes throughput.
- 4 **v Update.** This call updates acquisition unit values if the acquisition unit is not acquiring, or is waiting for a trigger. Can be used to update the signal generator values for example.
- 5 **Finish**. Call this to close down the acqusition system
- 8 **Get Frames**. Gets a multi-frame sequence as one array. The value num\_samples is the number of samples in one frame. The value num frames are the number of frames included in the array. After sending the command, call 'Wait for Samples' until the samples are transferred.

#### **ReplayStartTime**

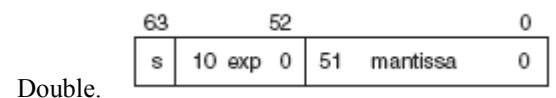

This value specifies, in seconds, the start time of the samples to be returned in the decimated replay from the sample buffer. If the start time is outside the actual available buffer start and stop times (relative to the trigger), the start time will be clipped to either the beginning or end of the buffer, as necessary.

# **ReplayStopTime**

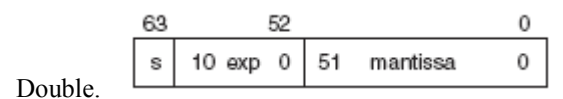

This value specifies, in seconds, the stop time (inclusive) of the samples to be returned in the decimated replay from the sample buffer. If the start time is outside the actual available buffer start and stop times (relative to the trigger), the start time will be clipped to either the beginning or end of the buffer, as necessary.

# **SamplesInReplay**

Signed 32 bit number.

This value specifies the number of samples that will be returned in the decimated replay from the sample buffer. Values may vary from 0 to the size of a frame. If you request more samples than in a frame, the number will be set to the frame size. The maximum size is the acquisition storage size (4 or 8M) divided by 2.

# **AcquireDefinition**

This is TD1, the structure of which is given in the header.

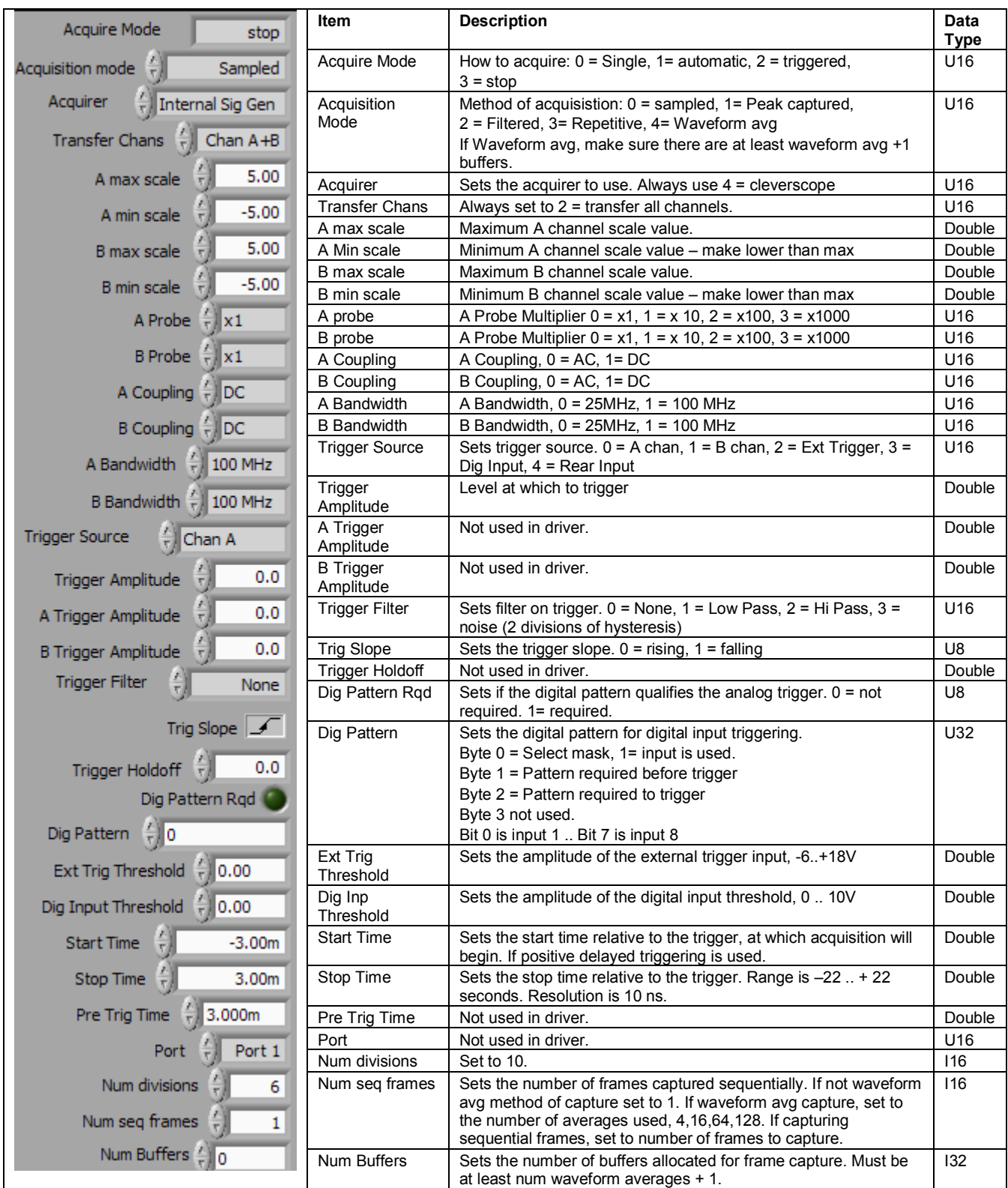

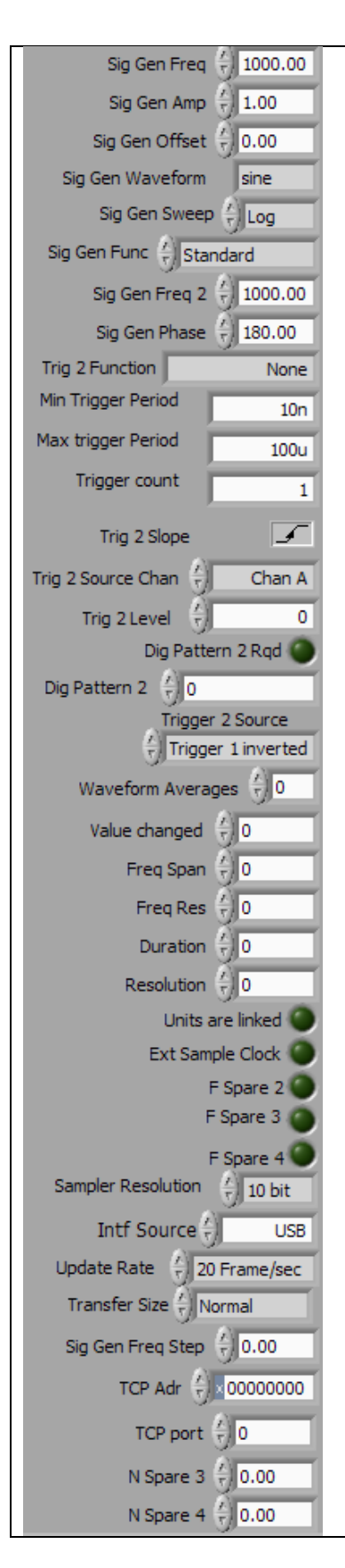

![](_page_5_Picture_314.jpeg)

## **GotSamples**

Returned value – pointer at U8

Returns 0 if samples are not yet all received.  $1 =$  received the values.

### **T0**

Returned Value – pointer at double. Returns the start time of the waveform being replayed relative to the trigger, which is time 0, in seconds.

#### **dt**

Returned Value – pointer at double. Returns the interval between successive samples, in seconds.

### **NumSamples**

Returned Value – pointer at U32. Returns the number of samples in the sample array.

# **NumFrames**

Returned Value  $-$  pointer at U32.

Returns the number of frames that the sample array is segmented into  $-$  only used when returning all the frames in a sequential capture in one transfer. As an example, assuming 2000 samples per frame, and 100 frames sequentially captured, one data array of 200,000 samples will be returned, being composed of 100 segments of 2000 samples.

# **ChanAData[]**

Returned value – pointer to Array of Single (Float). Channel A values. Values are stored as:

![](_page_6_Picture_189.jpeg)

# **ChanAAllocSpace**

Input value  $-132$ 

Used to declare to the DLL how much space has been allocated to the Chan A Data array. The data array will be clipped if insufficient space.

# **ChanBData[]**

Returned value – pointer to Array of Single (Float). Channel B values. Values are stored as:

![](_page_6_Picture_190.jpeg)

# **ChanBAllocSpace**

Input value  $-132$ 

Used to declare to the DLL how much space has been allocated to the Chan B Data array. The data array will be clipped if insufficient space.

# **DigitalInputData**

Returned value  $-$  Array of U16. Digital Input values.

Each U16 contains the bit values corresponding as follows: In  $1 = Bit 0$ .. In  $8 = Bit 7$ 

# **DigInpAllocSpace**

```
Input value -132Used to declare to the DLL how much space has been allocated to the DigitalInputs Data array. The data array will be 
clipped if insufficient space.
```
# **ErrorOut**

Defines any errors using the TD2 data structure.

# **Extcode.h**

The Extcode.h header files defines the following:

typedef uInt8 LVBoolean; #define LVBooleanTrue ((LVBoolean)1) #define LVBooleanFalse ((LVBoolean)0) #define LVTRUE LVBooleanTrue /\* for CIN users \*/ #define LVFALSE LVBooleanFalse

typedef struct {

 int32 cnt; /\* number of bytes that follow \*/ uChar  $str[1]$ ; /\* cnt bytes \*/ } LStr, \*LStrPtr, \*\*LStrHandle;

# **Using the DLL**

To use the DLL carry out the following steps:

- 1. Allocate memory for the data arrays.
- 2. Call the DLL with the **Inititialize (**0) command.
- 3. Setup the Acquire Definition, and call using the **Acquire** (1) command. The Acquire call automatically updates the acquisition unit to the contents of the acquire structure.
- 4. Use a timed loop that achieves the desired throughput. Maximum thoughput is typically 20 updates per second (50msec intervals). Call the **Wait for samples** (3) command until GotSamples = 1. The data will now be in the data array. Note that the call may delay up to 40msec for a trigger event to occur. During the wait, the active thread hibernates and returns control to the operating system.
- 5. If you want to replay another portion of the acquired data, use the **Replay** (2) command followed by **Wait for samples** (3) to check for the samples being transported. Any returned signal subset will be clipped to the start and end times specified when the acquire was made.
- 6. If you want to update the acquisition unit, without making an acquisition, or while waiting for a trigger, use the **Update** (4) command. You can control the signal generator this way.
- 7. Finally finish by calling the **Finish** (5) command.

Notes:

- 1. The DLL is called using STD CALL calling conventions.
- 2. The DLL will automatically take the next lowest available USB serial number if more than one CS328 or CS328A are connected.
- 3. **ErrorOut** may be used to check for errors.
- 4. **LCDLL status** may be used to verify that the DLL has loaded correctly before use**.**

# **Example C code**

#### This example makes use of the "cscope interface.h" provided with the SimpleScope example. Here is the source:

![](_page_8_Picture_261.jpeg)

/\* = Sample Oscilloscope Include File ===================================== \*/ scope init (void); int scope\_close (void);<br>int scope\_config\_(doubl scope<sup>-</sup>config (double a div, double b div, double t div, int number of points, double freq, double sigvolts, double trigvolts, int trig chan, unsigned short trigger action); int scope acquire (void); int scope<sup>-</sup>read waveform (float a waveform[max samples], float b waveform[max samples], int \*num samples, double \*delta t, double \*t zero); int check\_for\_samples(void);

//Trigger action defines how we want to trigger - with a trigger, auto, or not trigger.

#### **Here is the c code**

#include "Cscope Control Driver.h" #include "cscope interface.h" #define c\_init 0<br>#define c\_acquire 1 #define c<sup>\_</sup>acquire 1<br>#define c\_replay 2 define contractor contractor contractor contractor contractor and 2<br>c\_check 3 #define c\_check 3<br>#define c\_update 4 #define c\_update 4 #define c\_finish 5 int scope\_err; float a\_samples[max\_samples]; //contains the a channel samples<br>float b samples[max\_samples]; //contains the b channel samples float b\_samples[max\_samples]; //contains the b channel samples<br>unsigned short dig samples[max\_samples]; //contains teh digotal channel v  $u_1$ g samples [max\_samples]; //contains teh digotal channel values long samples required;  $\frac{1}{100}$  //the number of samples to capture and display long samples\_returned; //actual number of samples returned double<br>double dt,t0;  $\frac{d}{dx}$  //holds time increment and start values double  $dt, t0$ ;  $\frac{dt}{t0}$  and  $\frac{dt}{t0}$  and  $\frac{dt}{t0}$  and  $\frac{dt}{t0}$  and  $\frac{dt}{t0}$  and  $\frac{dt}{t0}$  and  $\frac{dt}{t0}$  and  $\frac{dt}{t0}$  and  $\frac{dt}{t0}$  and  $\frac{dt}{t0}$  and  $\frac{dt}{t0}$  and  $\frac{dt}{t0}$  and  $\frac{dt}{t0}$  and  $\frac{dt}{t0}$  static **TD1** acquire; //holds the acquire definition static errors of the TD2 error; the error value the error value static LVBoolean static LVBoolean static samples;  $\frac{1}{100}$  static samples;  $\frac{1}{100}$  static samples //\*\*\*\*\*\*\*\*\*\*\*\*\*\*\*\*\*\*\*\*\*\*\*\*\*\*\*\*\*\*\*\*\*\*\*\*\*\*\*\*\*\*\*\*\*\*\*\*\*\*\*\*\*\*\*\*\*\*\*\*\*\* int call cscope control driver(unsigned short command) //use this routine to call the control driver with a particular command { CscopeControlDriver(command, acquire.StartTime, acquire.StopTime, samples\_required,frame\_number, &acquire, &got\_samples, &t0, &dt, &samples\_returned, &frames\_returned, a samples, sizeof(a samples), b samples, sizeof(b samples), dig samples, sizeof(dig samples), &error); scope\_err = error.code; return scope err; } //\*\*\*\*\*\*\*\*\*\*\*\*\*\*\*\*\*\*\*\*\*\*\*\*\*\*\*\*\*\*\*\*\*\*\*\*\*\*\*\*\*\*\*\*\*\*\*\*\*\*\*\*\*\*\*\*\*\*\*\*\*\* int scope init (void) //Assumes the scope is connected and opens it. //Sets up the default values {<br>acquire.AcquireMode =  $3$ ; //don't capture right now<br>//peak captured acquire.AcquisitionMode = 1;<br>acquire.Acquirer = 4; ....<br>//cleverscope is the acquirer<br>//transfer both channels  $acquire. Transfer Chans = 2;$ 

```
acquire. \text{MaxScale} = 2; // Volts range = +/-2acquire.Minscale = -2;
acquire.BMaxScale = 2; 
acquire.BMinScale = -2; 
acquire. AProbe = 0; //x1acquire.BProbe = 0; //x1
acquire.ACoupling = 1; //DC
acquire.BCoupling = 1; //DC<br>acquire.BBandwidth = 1; //100 MHz
acquire.AB and width = 1;<br>acquire.BB and width = 1;<br>//100 MHzacquire.BBandwidth = 1;<br>acquire TriggerSource = 0; //100 MHz<br>//A Chan triggeracquire. TriggerSource = 0;<br>acquire. TriggerAmplitude = 0; //Trigger at zero volts
acquire. TriggerAmplitude = 0;acquire.ATriggerAmplitude = 0; 
acquire.BTriggerAmplitude = 0; 
\text{acquire.}\text{TriggerFilter} = 0; //No trigger filter \text{acquire.}\text{TrigSlope} = 0; //rising
acquire. TrigSlope = 0;acquire.TriggerHoldoff = 0; 
acquire.DigPatternRqd = 0; //not used
acquire.DigPattern = 0; //not used
acquire.ExtTrigThreshold = 0; 
acquire.DigInputThreshold = 2;<br>acquire.StarTime = -0.005; //-5 msecs
acquire.StartTime = -0.005; //-5 msecs 
acquire. StopTime = 0.005; //5 msecs
acquire. PreTrigTime = 0.005;acquire.Port = 0; 
acquire. NumDivisions = 10;acquire. NumSeqFrame = 1;acquire.NumBuffers = 2; 
\begin{array}{l l} \texttt{acquire}. \texttt{SigGenFreq = } 1000; & \hspace*{1.5cm} // \texttt{1kHz output} \\ \texttt{acquire}. \texttt{SigGenAmp = 1;} & \hspace*{1.5cm} // \texttt{IV amplitude} \end{array}acquire.SigGenAmp = 1;acquire.SigGenOffset = 0; 
acquire.SigGenWaveform = 0; //sine
acquire.SigGenSweep = 0; 
acquire.SigGenFunc = 0; 
acquire.SigGenFreq2 = 0; 
acquire.SiqGenPhase = 0;acquire. Trig2Function = 0; //not used
acquire.MinTriggerPeriod = 0.0000001;acquire.MaxTriggerPeriod = 1;
acquire.TriggerCount = 1; 
acquire.Trig2Slope = 0; 
acquire.Trig2SourceChan = 0; 
acquire.Trig2Level = 0; 
acquire.DigPattern2Rqd = 0;acquire.DigPattern2 = 0;
acquire.Trigger2Source = 0; 
acquire.WaveformAverages = 1; 
acquire.ValueChannel = 1;acquire.SamplerResolution = 0; //0 = 10 bit (1 = 12 bit, 2 = 14 bit).
samples_required = 1000; 
return call cscope control driver(c init);
} 
//**************************************************** 
void update values(double a div, double b div, double t div, int number of points,
            double freq, double sigvolts, double trigvolts, int trig_chan, unsigned short 
            trigger_action)
//updates the acquire variable only. Trigger_action defines single, auto or stop actions. 
{ 
acquire.AMaxScale = v_divisions * a_div / 2; 
acquire.AMinScale = - acquire.AMaxScale;
acquire. BMaxScale = v\_divisions * b\_div / 2;acquire.BMinScale = - acquire.BMaxScale; 
acquire.StopTime = t_divisions * t_div /2;
acquire. Starting = -acquire.StopTime;acquire.SigGenFreq = freq;
acquire.SigGenAmp = sigvolts;
acquire.TriggerAmplitude = trigvolts; 
acquire.TriggerSource = trig chan;
samples required = number of points;
acquire.AcquireMode = trigger_action; 
acquire.ValueChanged++; 
} 
//******************************************************* 
int scope_config (void)
```

```
//Configures major values for the acquisition unit. 
{ 
return call cscope control driver(c update);
} 
//************************************************************************* 
int scope_acquire (void) 
//start an acquisition 
{ 
return call cscope control driver(c acquire);
} 
//************************************************************************** 
int scope_read_waveform (float a_waveform[max_samples], float b_waveform[max_samples], int 
*num samples, double *delta t, double *t zero)
//returns the last read waveform for the given channel 
{ 
int i; 
for (i=0; i<samples returned; i++)
\{a waveform[i] = a samples[i];
 } 
for (i=0; i<samples returned; i++)
\{ b_waveform[i] = b_samples[i]; 
 } 
*delta t = dt;
*t_zero = t0;
*num samples = samples returned;
return scope err;
} 
//************************************************************************** 
int check_for_samples(void) 
//checks to see if samples have been returned. If so returns 1, else 0 
{ 
call cscope control driver(c check);
return got samples;
} 
//*************************************************
int scope_close (void) 
//closes the scope 
{ 
return call_cscope_control_driver(c_finish); 
} 
//**************************************************************************** 
To use this system: 
    1. call scope_init to start the run-time background system working. 
    2. Setup the acquire variable. 
    3. call scope_acquire to start looking for a trigger. 
    4. call check for samples to check if samples ready. This command waits up to 40msec for a
       trigger. If true call: 
    5. call scope_read_waveform to get the values. They are in single real format. 
    6. Repeat 2-5 until done.
```
7. If you wish to stop sampling call scope\_close.